## **Rex Jaeschke [\(rex@RexJaeschke.com\)](mailto:rex@RexJaeschke.com)**

## **2012-12-21**

#### **Part 1, §20.1.8.40, "innerShdw (Inner Shadow Effect)", p. 2862**

This element specifies an inner shadow effect. A shadow is applied within the edges of the object according to the parameters given by the attributes.

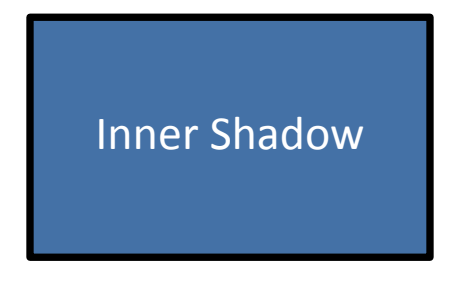

## **Part 1, §20.1.8.45, "outerShdw (Outer Shadow Effect)", p. 2864**

This element specifies an Outer Shadow Effect.

[*Example*: The following is an example of an outer shadow effect.

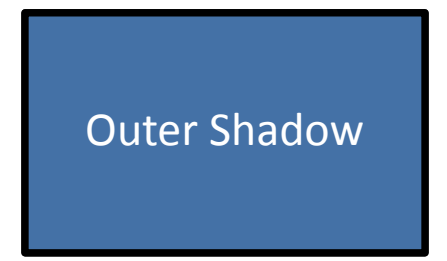

*end example*]

## **Part 1, §20.1.8.50, "reflection (Reflection Effect)", p. 2868**

This element specifies a reflection effect.

[*Example*:

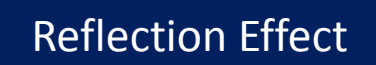

*end example*]

#### **Part 1, §20.4.2.6, "effectExtent (Object Extents Including Effects)", pp. 3100–3103**

[*Example*: Consider the following DrawingML image:

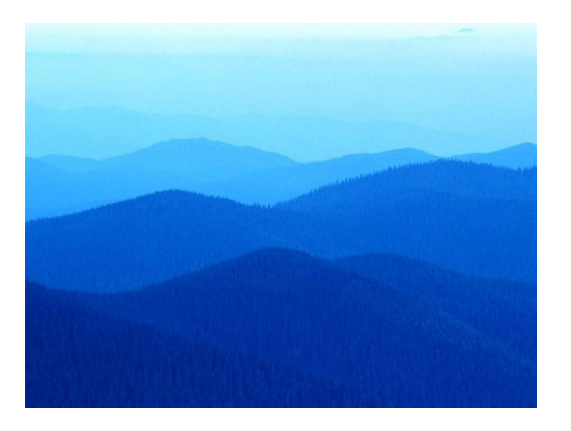

This object has no effects, and hence would have the following effect extents:

<wp:effectExtents b="0" t="0" l="0" r="0" />

However, if a shadow effect was applied which added effects to the right of the image:

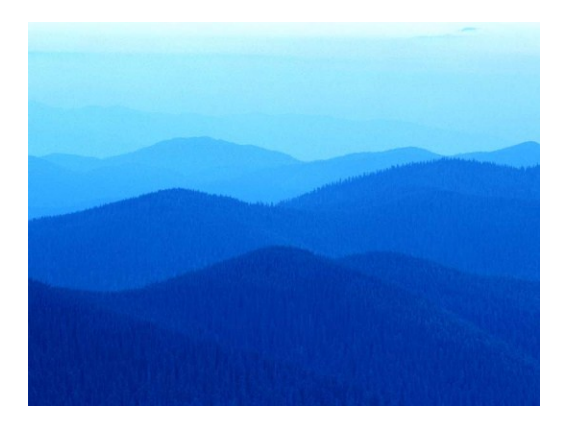

Then the additional extent the right side would be specified in the r attribute on this element:

## <wp:effectExtents b="0" t="0" l="0" r="695325" />

The r attribute has a value of 695325, specifying that that 695325 EMUs must be added to the right side of the image. *end example*]

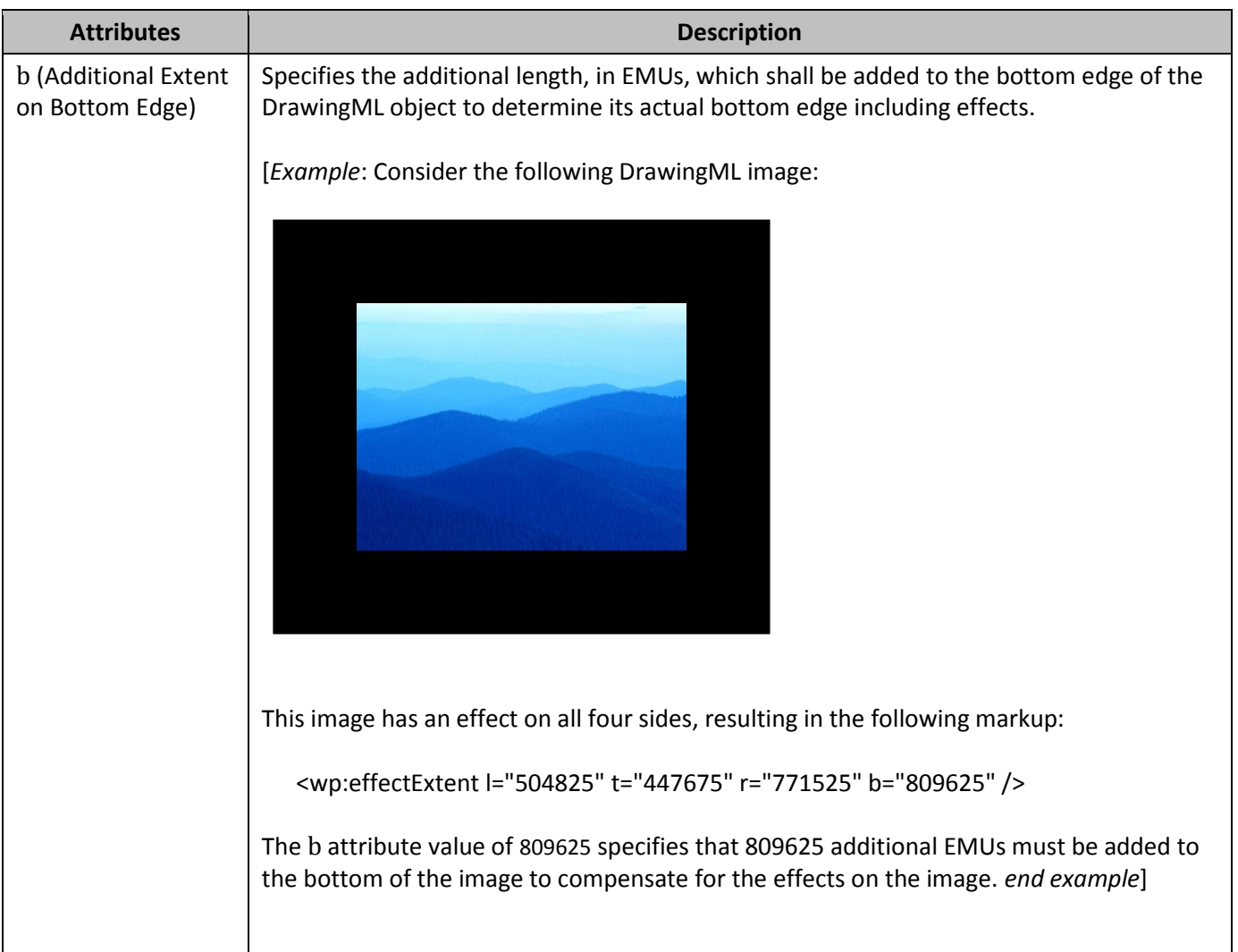

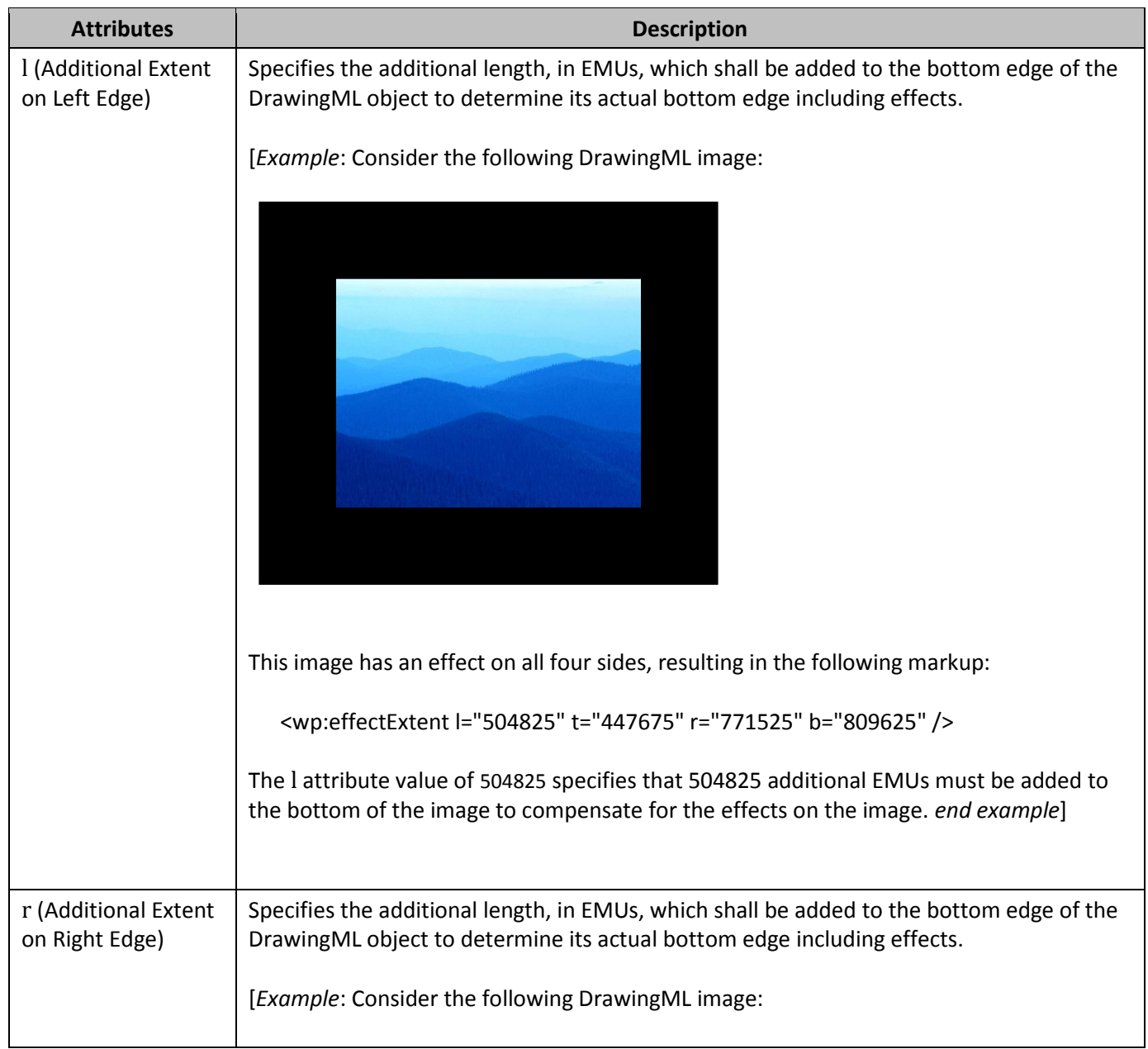

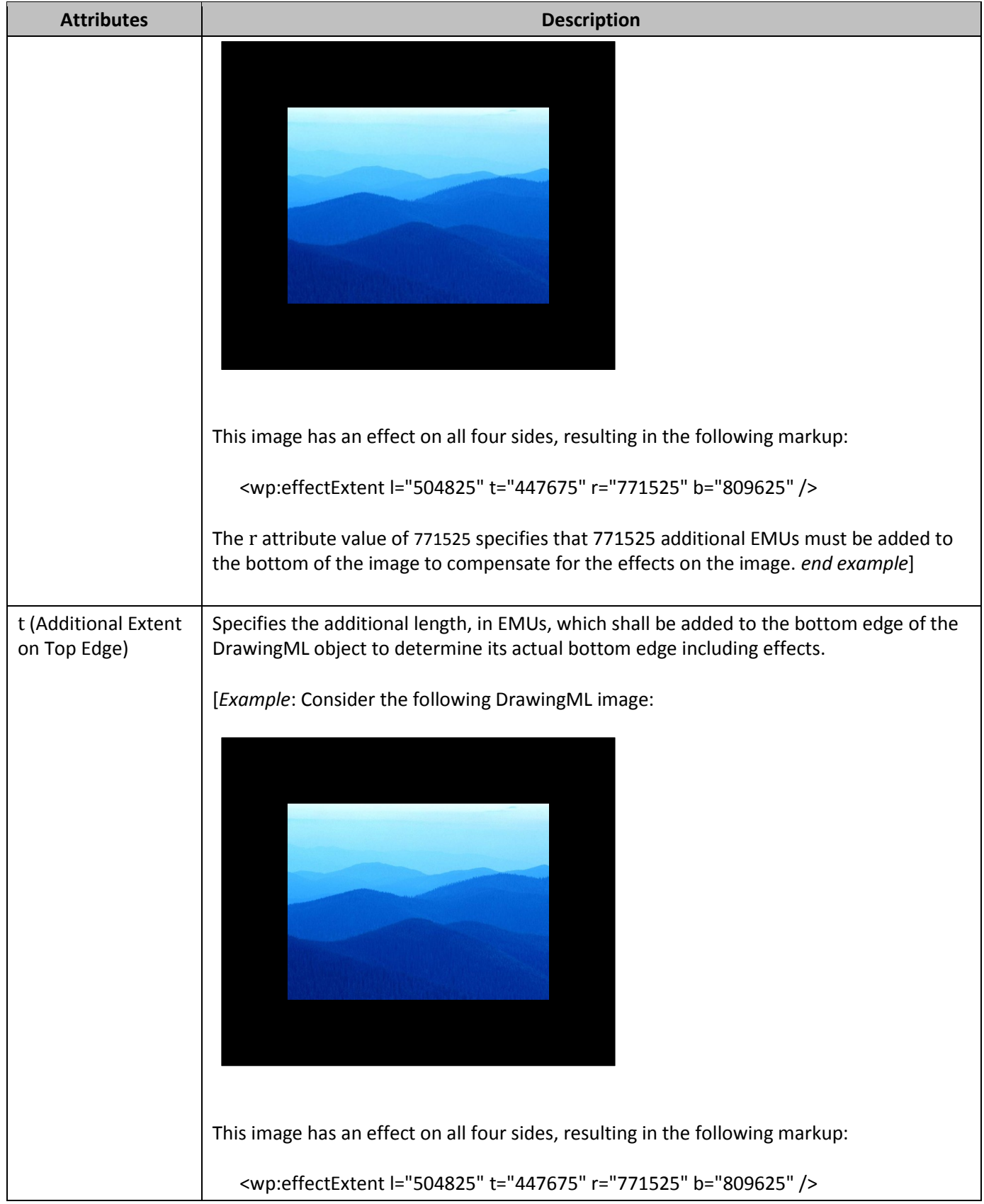

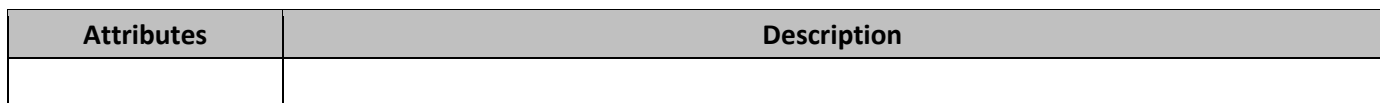

## **Part 1, §20.4.2.18, "wrapThrough (Through Wrapping)|, p. 3118–3119**

[*Example*: Consider an object with the following wrap points:

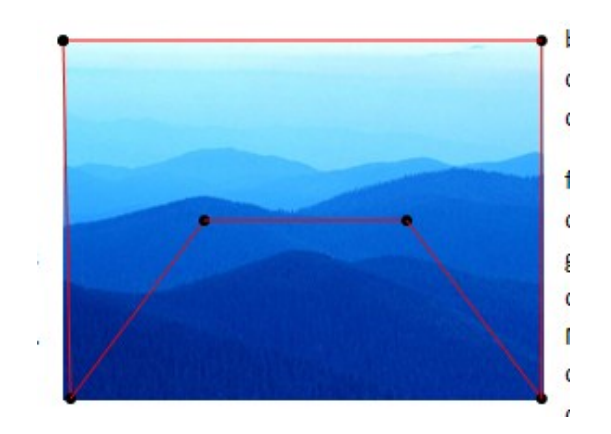

If this object uses tight wrapping, then text cannot be placed within the maximum left and right extents of the wrap polygon at any location:

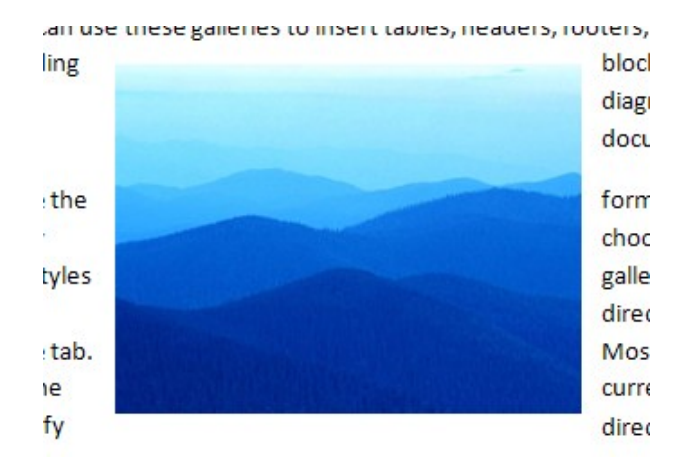

However, with through wrapping:

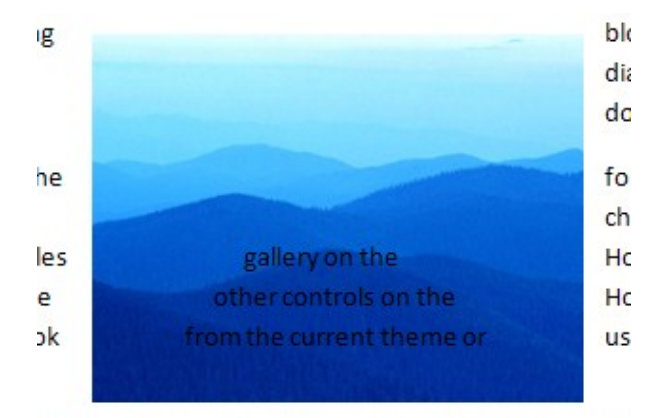

ok of vour document. choose new Theme elements

*end example*]

## **Part 1, §20.4.2.19, "wrapTight (Tight Wrapping)", pp. 3121–3122**

[*Example*: Consider an object with the following wrap points:

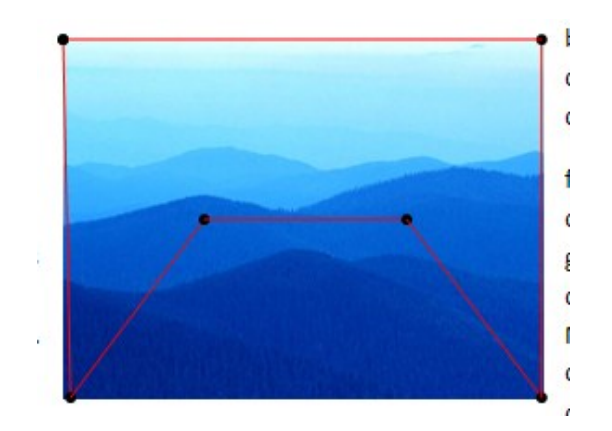

If this object uses tight wrapping, then text cannot be placed within the maximum left and right extents of the wrap polygon at any location:

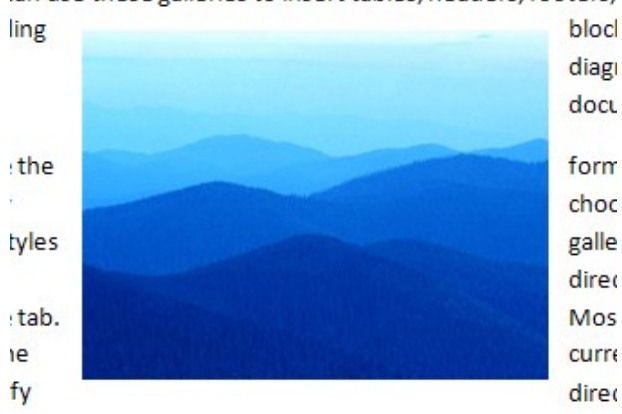

an use these galleries to insert tables, headers, rooters,

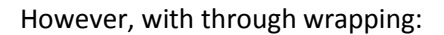

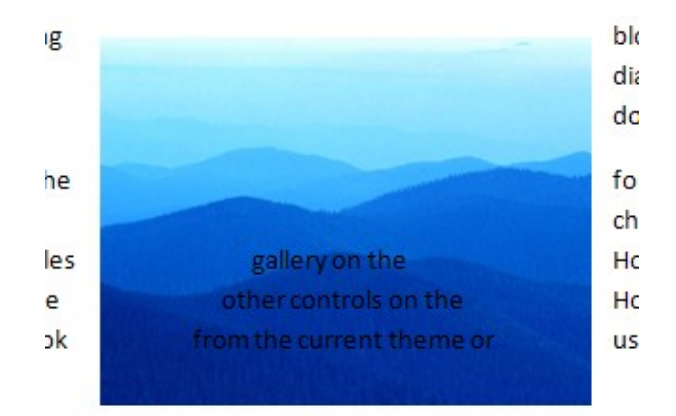

ok of vour document. choose new Theme elements

#### *end example*]

#### **Part 1, §L.4.3.2.10, "Effect Style List", p. 4801**

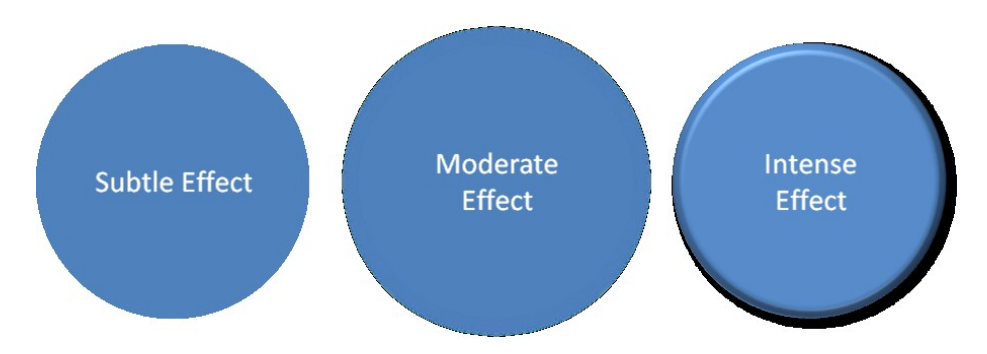

Figure 1: Subtle, moderate, and intense effects applied to a shape that has a blue fill.

**Part 1, §L.4.3.2.13, "Table Styles", p. 4801**

|                     | <b>Red</b> | <b>Blue</b> | Yellow |                     | <b>Red</b> | <b>Blue</b> | Yellow            |
|---------------------|------------|-------------|--------|---------------------|------------|-------------|-------------------|
| 1 <sup>st</sup> Qtr | 21.5       | 18.3        | 4.5    | 1 <sup>st</sup> Qtr | 21.5       | 18.3        | 4.5               |
| $2nd$ Qtr           | 17.4       | 3.6         | 2.2    | 2 <sup>nd</sup> Qtr | 17.4       | 3.6         | 2.2               |
| 3rd Otr             | 9.1        | 19.8        | 7.9    | 3rd Otr             | 9.1        | 19.8        | 7.9               |
| 4 <sup>th</sup> Qtr | 12.2       | 13.4        | 12.1   | 4 <sup>th</sup> Otr | 12.2       | 13.4        | 12.1              |
|                     |            |             |        |                     |            |             |                   |
|                     | Red        | <b>Blue</b> | Yellow |                     | <b>Red</b> | <b>Blue</b> | Yellow            |
| 1 <sup>st</sup> Otr | 21.5       | 18.3        | 4.5    | 1 <sup>st</sup> Qtr | 21.5       | 18.3        |                   |
| $2nd$ Qtr           | 17.4       | 3.6         | 2.2    | $2nd$ Qtr           | 17.4       | 3.6         |                   |
| 3rd Qtr             | 9.1        | 19.8        | 7.9    | 3rd Otr             | 9.1        | 19.8        | 4.5<br>2.2<br>7.9 |

Figure 2: Different table styles in use.

**Part 1, §L.4.5.2, "This aspect of DrawingML …", p. 4820**

|                      | <b>Red</b>   | <b>Blue</b> | Yellow     |                                  | <b>Red</b>   | <b>Blue</b> | Yellow     |
|----------------------|--------------|-------------|------------|----------------------------------|--------------|-------------|------------|
| $1st$ Qtr            | 21.5         | 18.3        | 4.5        | 1 <sup>st</sup> Otr              | 21.5         | 18.3        | 4.5        |
| $2nd$ Qtr            | 17.4         | 3.6         | 2.2        | $2nd$ Qtr                        | 17.4         | 3.6         | 2.2        |
| 3rd Qtr              | 9.1          | 19.8        | 7.9        | 3rd Otr                          | 9.1          | 19.8        | 7.9        |
|                      |              |             |            |                                  |              | 13.4        | 12.1       |
|                      | 12.2         | 13.4        | 12.1       | 4 <sup>th</sup> Qtr              | 12.2         |             |            |
| 4 <sup>th</sup> Otr  |              |             |            |                                  |              |             |            |
|                      | Red          | Blue        | Yellow     |                                  | <b>Red</b>   | <b>Blue</b> | Yellow     |
| 1st Qtr<br>$2nd$ Qtr | 21.5<br>17.4 | 18.3<br>3.6 | 4.5<br>2.2 | $1st$ Otr<br>2 <sup>nd</sup> Qtr | 21.5<br>17.4 | 18.3<br>3.6 | 4.5<br>2.2 |
| 3rd Qtr              | 9.1          | 19.8        | 7.9        | 3rd Otr                          | 9.1          | 19.8        | 7.9        |

Figure 3: Different table styles in use.

**Part 1, §L.4.8.5.3, "Line Join Properties", p. 4867**

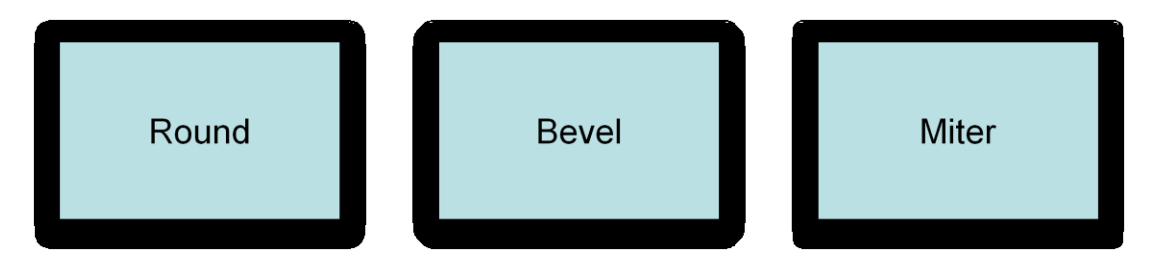

**Part 1, §L.4.8.5.4, "Head/Tail End Properties", p. 4867**

**Head End** 

**Tail End** 

**Part 1, §L.4.8.5.5, "Line Attributes", p. 4868**

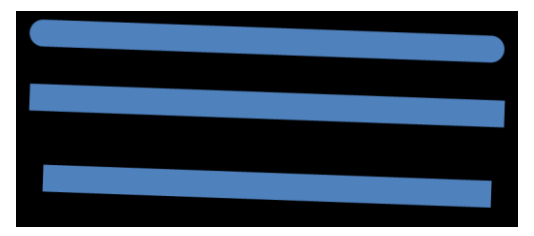

**Part 1, §L.4.8.6.4, "Outer Shadow", p. 4870**

```
<a:effectLst>
  <a:outerShdw blurRad="50800" dist="50800"
               dir="2700000"
               sx="106000" sv="106000"
               algn="tl" rotWithShape="0">
    <a:srgbClr val="000000">
      <a:alpha val="43137"/>
    \langlea:srgbClr>
  </a:outerShdw>
\langle/a:effectLst>
```
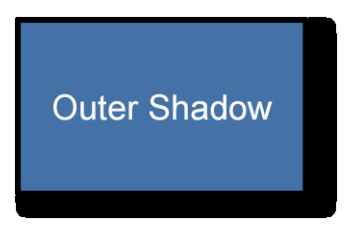

Outer shadows contain a color choice as well as several attributes:

**Part 1, §L.4.8.6.6, "Reflection Effects", p. 4871**

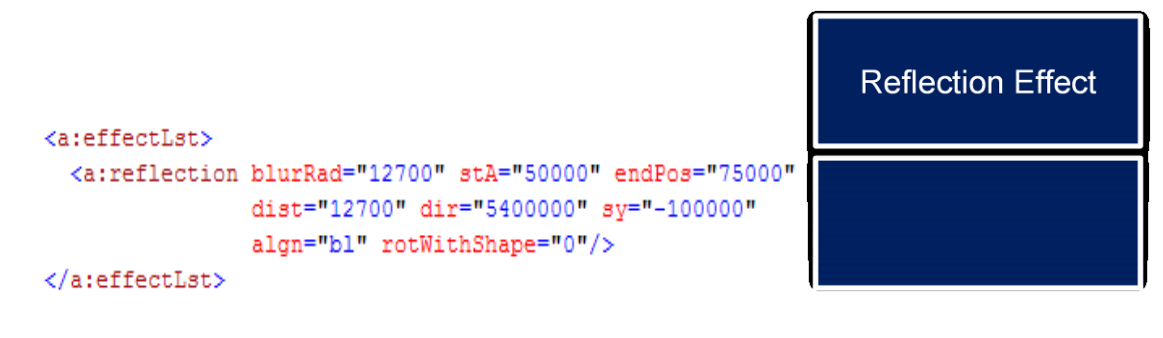

Reflections are represented entirely through attributes:

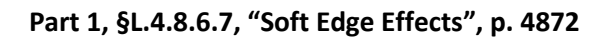

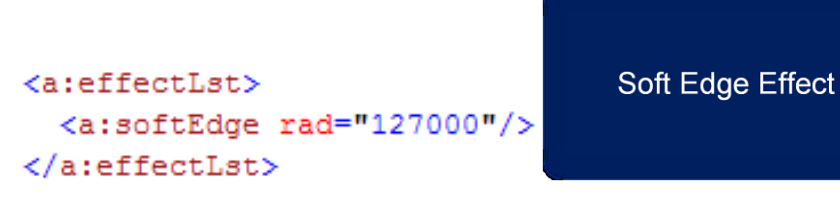

**Part 1, §L.4.15.3, "Data Model", p. 4912**

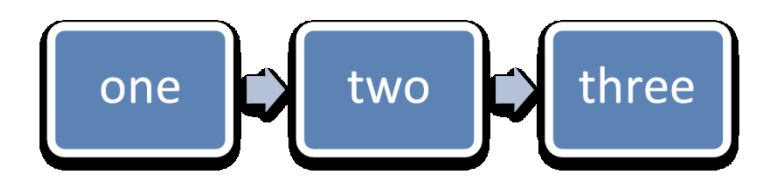

Figure 4: Example diagram with data.

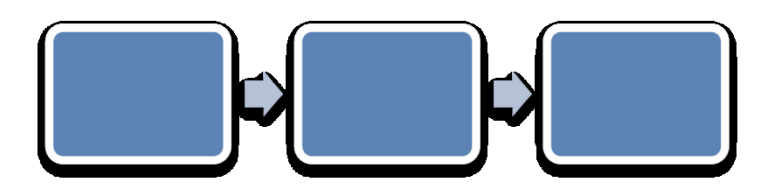

Figure 5: An empty diagram in its initial state.

**Part 1, §L.6.2, "Metadata", p. 4912**

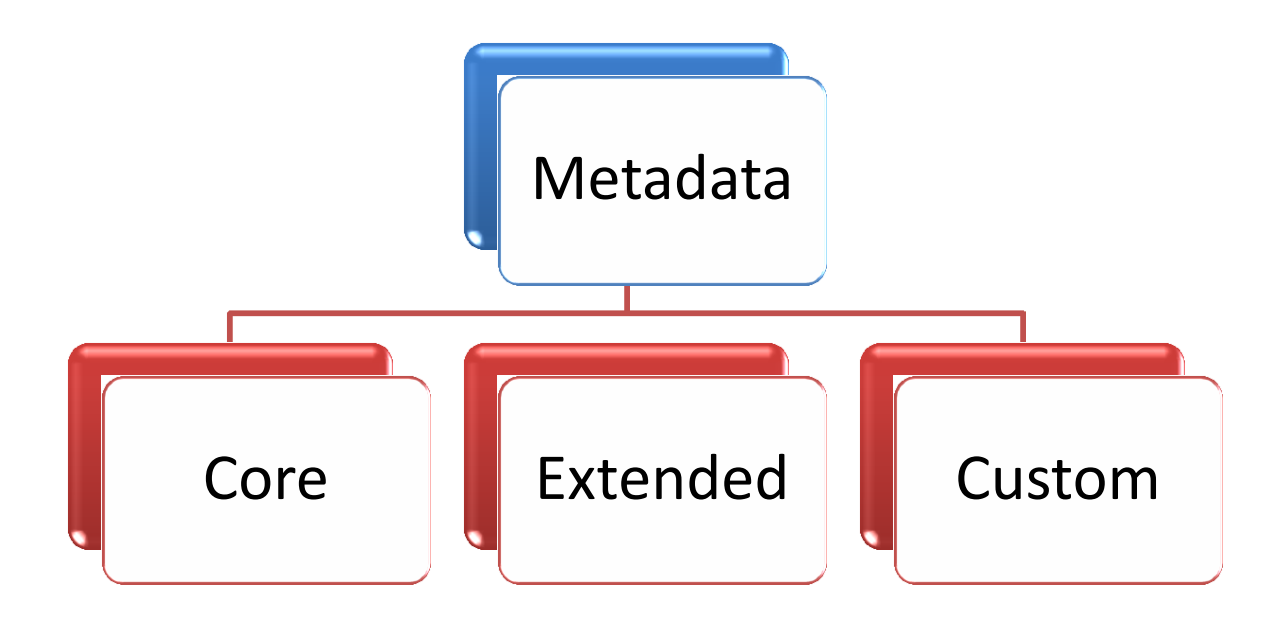